# 東北大学全学教育科目 情報基礎 A

#### 第 2 回 システムの基本操作 システムの基本操作 ネットワークの ネットワークの基礎知識

#### 担当:大学院 情報科学研究科 塩浦 昭義

shioura@dais.is.tohoku.ac.jp

http://www.dais.is.tohoku.ac.jp/~shioura/teaching/

今日やること

• ネットワークの基礎知識 – ネットワークの分類 – プロトコル – IPアドレスとドメイン名 • システムの基本操作 – ウェブブラウザ – 電子メール – テキストエディタ – レポートの提出方法

今日やること

• ネットワークの基礎知識 – ネットワークの分類 – プロトコル – IPアドレスとドメイン名

ネットワークとは ネットワークとは

- コンピュータ及び関連機器を通信回線によって相互に 接続したもの
- 規模に応じて様々な種類のネットワークが存在
	- LAN (local area network): 学校内や会社内など,狭い 範囲でのネットワーク
	- WAN (wide area network): LAN 同士を結ぶ広域ネット ワーク
	- Internet: 全世界を結ぶネットワーク(≠WWW)
- ネットワークの利点
	- 通信速度のスピードアップ
	- 計算資源の有効活用

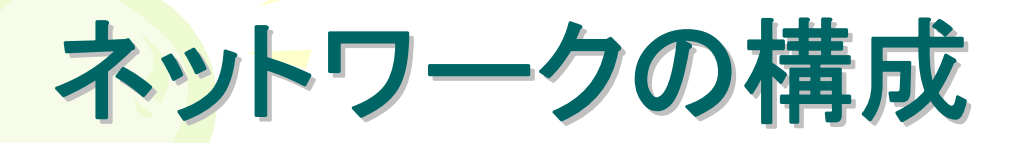

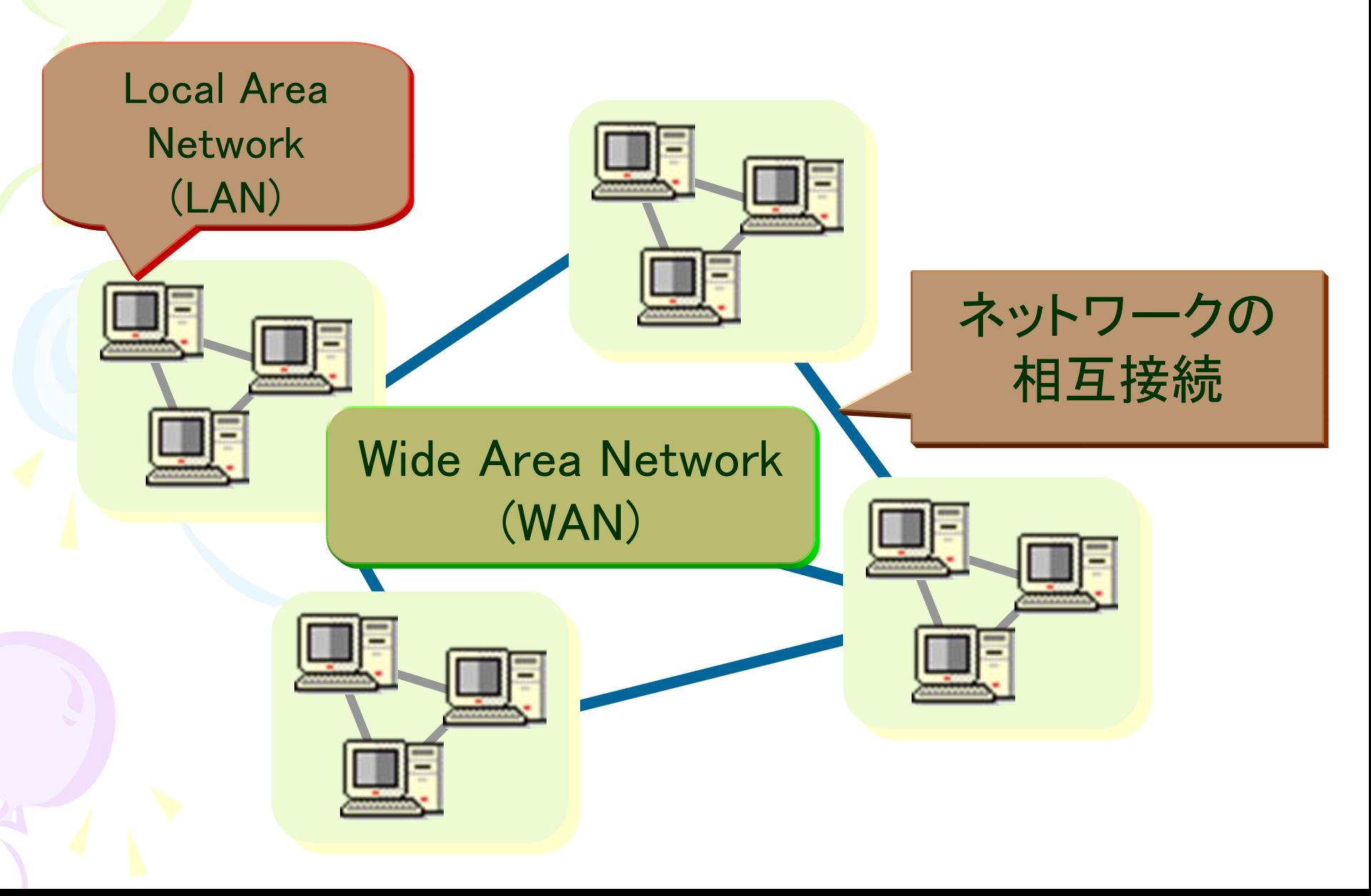

#### 昔の計算機の利用形態

#### 各計算機が互いに孤立しており, 各々独立に動作する

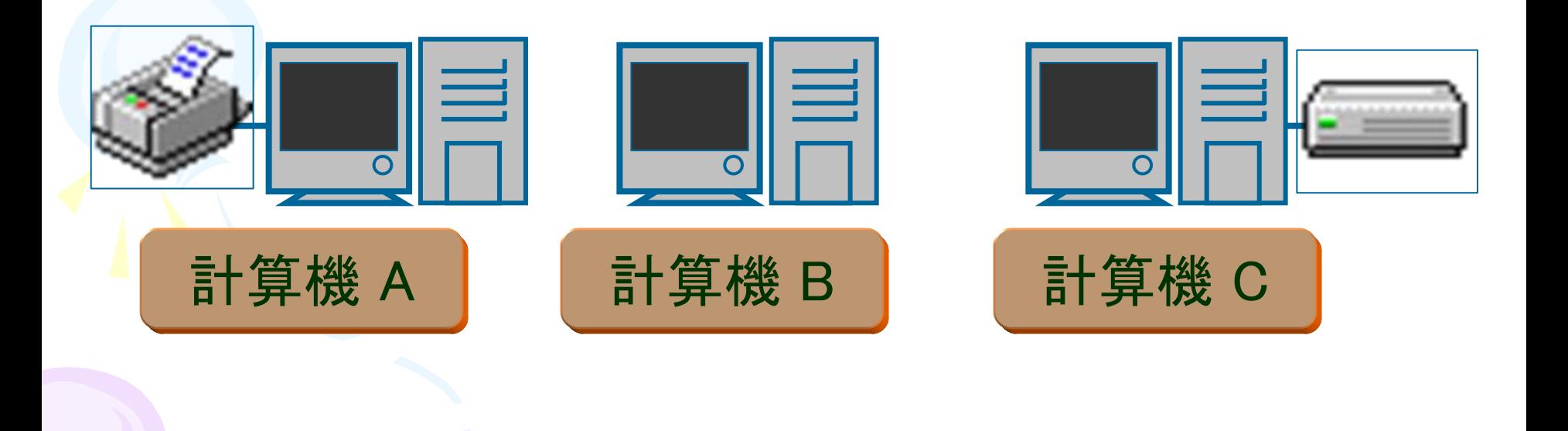

## 現在の計算機の利用形態

複数の計算機が相互に接続されており, 互いに資源を共有したり情報を交換出来る。

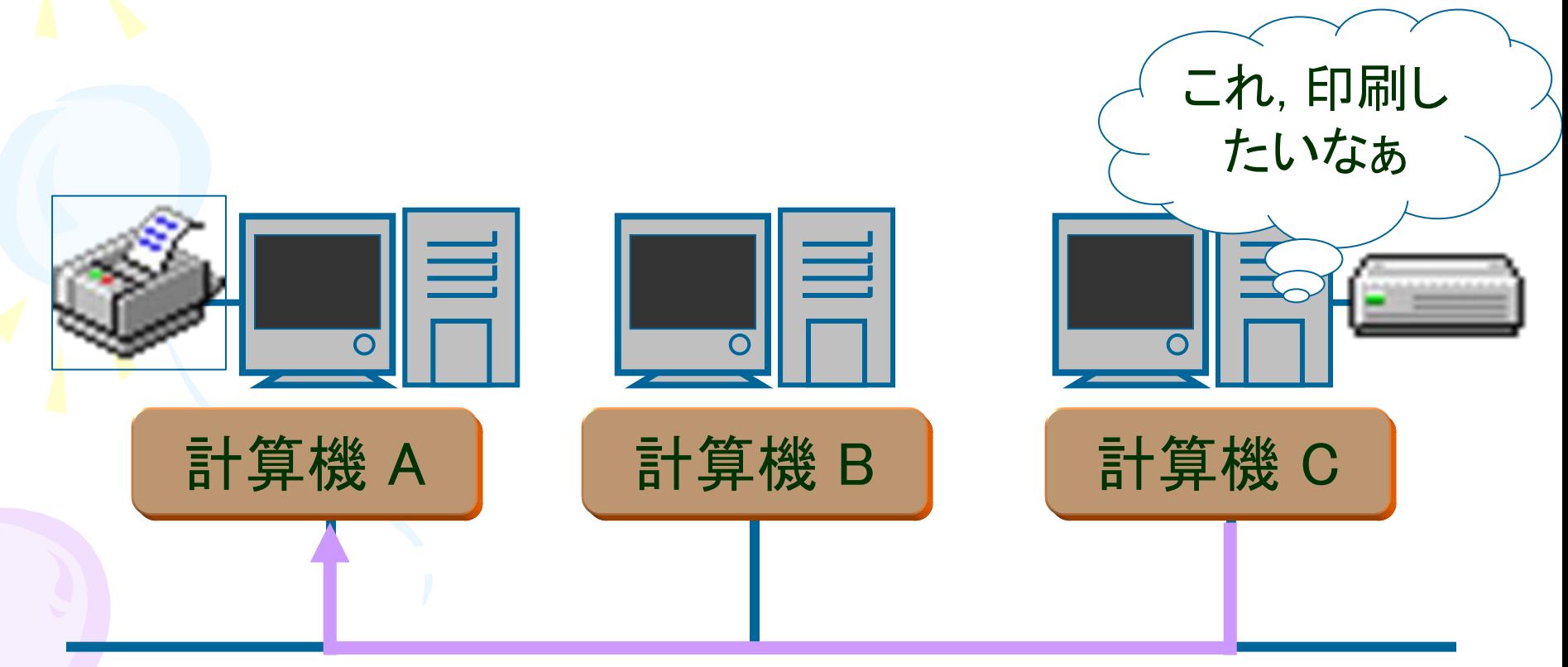

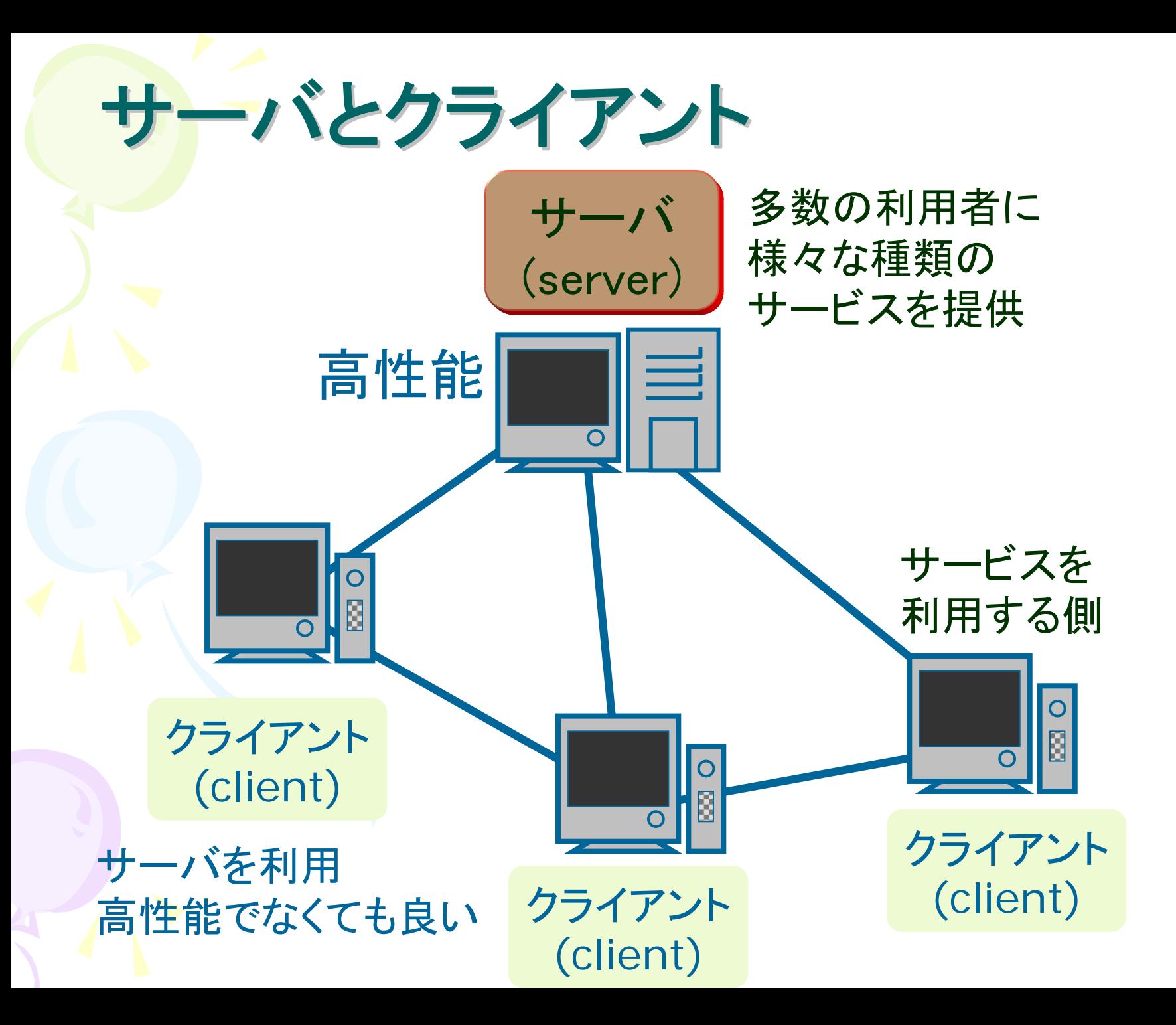

# サーバの提供する主要なサービス

- Web ページのデータの送受信
- ファイルの送受信
- 電子メールの送受信
- 他の計算機へのリモートアクセス
- ファイルの管理

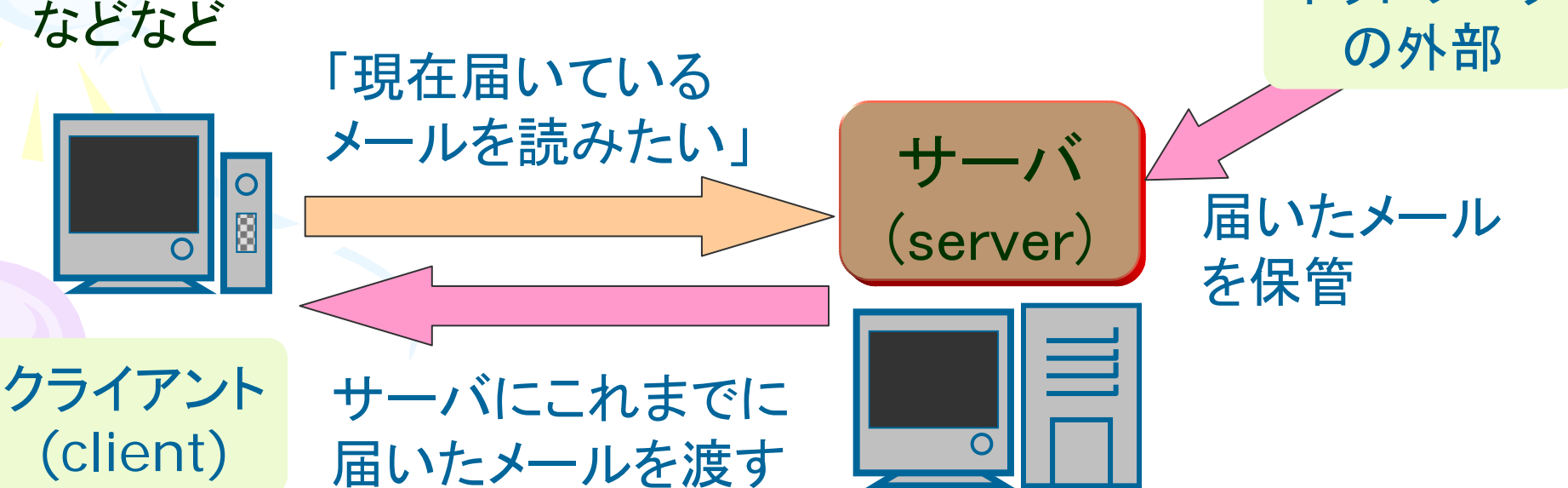

ネットワーク

# 通信とプロトコル

- プロトコル:コンピュータ及び関連機器の間で通信を 行なうときに使う「取り決め」「ルール」
	- 例1:人間同士の電話での通話
	- 例2:先生の部屋を学生が訪問する
- →同様の「ルール」がコンピュータ等の通信にも必要
	- コンピュータの場合も,異なる用途に応じて異なるプロトコル を使い分ける
		- •HTTP(Web ページのデータの送受信) •FTP (ファイルの送受信) •SMTP, POP, IMAP (電子メールの送受信) •Telnet, SSH (他の計算機へのリモートアクセス)

IPアドレス

- 通信するにはアドレス(住所)が必要
- IPアドレス:インターネットにおけるコンピュータ等の アドレス

130.34.15.80 のように数字で表現

ネットワークアドレス 「東北大学ネットワー ク」のように,ネット ワークの場所を表す

ホストアドレス ネットワークの中での 住所を表す

ドメイン名

- IPアドレスは数字の羅列でわかりにくい
- ドメイン名:IPアドレスの代わりにわかりやすく書い たアドレス
	- tohoku.ac.jp, amazon.com, yahoo.co.jp など
	- **先ほどの 130.34.15.80 → www.tohoku.ac.jp**

東北大学 ノノノコーロ本

学術・教育機関

– 実際に通信する際はIPアドレスに変換される → DNS(domain name service) サーバ

今日やること

- - システムの基本操作 – ウェブブラウザ
		- 電子メール
		- テキストエディタ
		- レポートの提出方法

# ウェブブラウザ

- ウェブページを閲覧するためのツール
	- 情報教育システムでは以下が利用可能
		- Firefox 3.5 (すべてのOS )
		- Internet Explorer 8 (Windows)
		- Safari 4.0 (MacOS)
- ウェブページはHTML(HyperText Markup Language)という言語で書かれている – HTMLを使ったウェブページ作成は後日行ないます

# ウェブを利用した情報検索

- 情報検索サービスを利用して, 様々な情報を得ること が可能
- ただし,得た情報の真偽については自分で確かめる 必要有り
	- 学術論文誌・図書の情報は信頼性が高い
	- 匿名の人の作ったウェブページの情報の信頼性は低い
- ウェブで検索しても得られない情報も多く存在
	- ウェブ以外にも図書,雑誌,辞典,事典,新聞などを調べる 必要がある

情報検索に役立つウェブページ

Google http://www.google.co.jp

- 有名な情報検索サービスの一つ.様々な情報をキーワードによって検 索できる
- Google Scholar http://scholar.google.co.jp
	- 学術資料の検索にはGoogle よりもGoogle Scholar のほうが有用. 検索方法はGoogle とほとんど同じ
- 東北大学付属図書館オンライン目録 http://www.library.tohoku.ac.jp/opac/expert-query
	- 東北大学に存在する図書,雑誌を調べるときに使う.図書や雑誌は情 報が整理されているので, まとまった情報を一度に手に入れるのに便 利である.
- 電子ジャーナル・電子ブック
	- 附属図書館のページからアクセス可能.学術論文誌・図書が電子ファイ ルとして閲覧可能
- データベース・ツールインデックス
	- 附属図書館のページからアクセス可能. 書籍, 論文, 新聞記事, 統計 データの検索ページやオンラインの辞典・辞書が集められている

電子メール

- 各学生は次のようなメールアドレスが使えます [学籍番号]@s.tohoku.ac.jp
- メールクライアントとして,Active!Mailというウェブメール が利用可能です
	- メールクライアント:メール送受信のためのツールのこと
	- ウェブメール:ウェブブラウザを利用したメールクライアント
- Active!MailのURL

http://webmail.s.tohoku.ac.jp/

- 学外から利用する場合はセキュアリバースプロキシ経由で
- 詳しくはDigital Campus 2010参照

# メール利用時の注意点(の一例) メール利用時の注意点(の一例)

- メールを出す時には, 内容を把握しやすいタイトル(Subject) を付ける.
- 本文中で差出人は誰かという情報と, 誰に向けて発信している 情報であるかを明示
- メッセージの最後に署名(Signature) を入れることも多い. 署 名には, 自分の氏名や所属情報, 連絡先などを書くのが普通
- 電子メールを書くときのマナーなどは, 普通の手紙を書くときと 同じ
- 電子メールでの会話は, 顔と顔を突き合わせて直接行う会話と は違う. 思わぬ誤解やすれ違いを招くこともあるので注意
- パスワードやクレジットカード番号などの機密情報をメールで送 るのは危険
- 電子メールには大容量のファイルは添付しない
- 迷惑メール(SPAM)は無視.中身を見たりしない

テキストエディタ テキストエディタ

- テキスト=文字だけからなるデータ(文字飾りなどの修 飾情報は含まれない)
- テキストファイル=文字データのみを含むファイル
- テキストエディタ=テキストファイルを作成するための ツール.情報教育システムでは下記が利用可能
	- Linux: KWrite
	- Windows: メモ帳(notepad)
- 基本的な機能
	- テキストファイルの保存および別名保存
	- 既存のテキストファイルの再編集
	- 指定された範囲の文字列をコピー(カット)&ペースト

テキストと文字コード テキストと文字コード

- 計算機は文字の情報を数値データ(文字コードと呼ば れる)として保持
- 様々な文字コードが存在.同じ言語でも複数存在
- 日本語の文字コード体系
	- EUC-JP: 主にUnix, LinuxOSで使用
	- Shift-JIS: 主にWindowsOSで使用
	- ISO-2022-JP: 主に電子メールなどで使用
	- UTF-8: Unicodeの一種
- ある文字コードで書かれたテキストを違う文字コードで 表示させると変な文字が表示される→文字化け
	- 文字化けが起きたら適切な文字コードに直す

## レポートの提出方法 レポートの提出方法

- レポートの提出は「授業援助システム」を使って行ないま ■す(例外有り)
- 詳しくは下記のウェブページ参照 http://www.cite.tohoku.ac.jp/icl/local/tesst.html
- 注意!提出するファイルの名前は英数字のみ使う
	- 日本語,全角文字は不可 – 空白は入れないこと これが守られないと提出できません
- 提出後,レポートのファイルがきちんと教員に届いている か. 授業援助システムを使って確認すること – 締切までに教員にレポートが届いていないと未提出

## 今日のレポート課題 今日のレポート課題

- 例を参考にして,簡単な自己紹介のテキストファイルを作成 してください
	- 住所や電話番号など,個人的な情報は詳しく書く必要はありません
- ファイル名:introduction.html
- 各行の最後に 「<br>」(すべて半角文字)を付けてください
- 提出方法
	- まず,授業援助システム「レポート課題確認・提出」にて作成ファイル を提出
	- 次に,授業援助システム「WebコンテンツUPLOAD」を使い,ウェブ ページとして公開
- 締切:今日中

#### レポートの例

名前: 東北 太郎(Tohoku Taro)<br> 出身地: 宮城県西松島市<br> 所属サークル: バドミントン部<br> 出身高校: 宮城第三高校<br> 自分のPR文、大学での抱負、または出身地や高校の宣 伝文: (100字程度)<br>